**www.sbc-support.com**

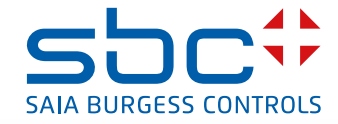

# **Contatori di energia trifase** per convertitore di misura di corrente elevata con interfaccia seriale S-Bus

**I contatori di energia con un'interfaccia S-Bus consentono la lettura di tutti i dati rilevanti come l'energia (totale e parziale), la corrente e la tensione per ogni fase, la potenza attiva e reattiva per ogni fase e per le tre fasi.** 

# **Caratteristiche principali**

- $\triangleright$  Contatori di energia trifase, 3  $\times$  230/400 VCA 50 Hz
- $\blacktriangleright$  Misurazione tramite trasformatore amperometrico fino de 1000 A a 6000A
- $\blacktriangleright$  Visualizzazione della potenza attiva, tensione e corrente per fase
- $\blacktriangleright$  Visualizzazione della potenza attiva complessiva
- f Interfaccia S-Bus per il rilevamento dei dati
- Potenza reattiva per ogni e/o tutte le fasi disponibile attraverso all'interfaccia
- $\blacktriangleright$  Fino a 254 contatori di energia possono essere collegati a una interfaccia S-Bus
- ▶ Visualizzatore a 7 segmenti
- $\blacktriangleright$  Piombatura possibile con apposito coperchietto fornito come accessorio
- Precisione classe B secondo EN50470-3, precisione classe 1 secondo IEC62053-21

# **Codici per l'ordinazione**

Versione standard: AWD3D5WS00D2A00 Piombatura: 4 104 7485 0

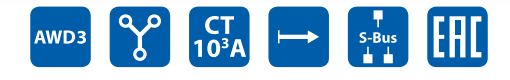

#### **Montaggio**

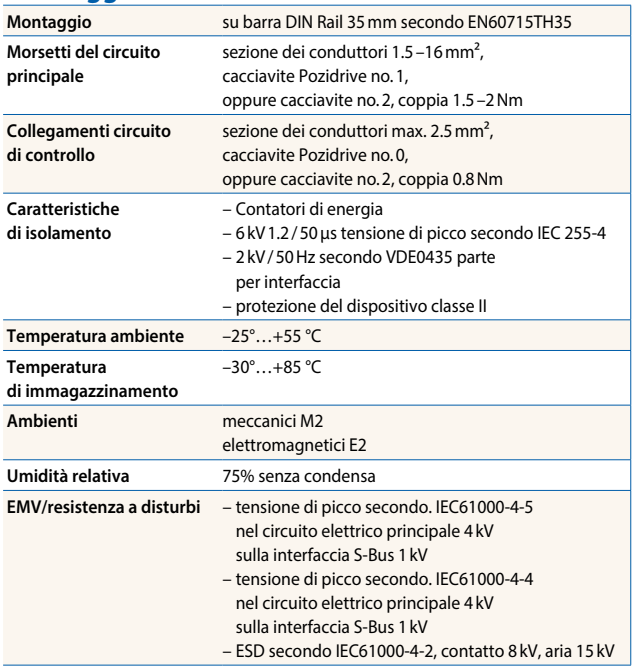

#### **Dati tecnici**

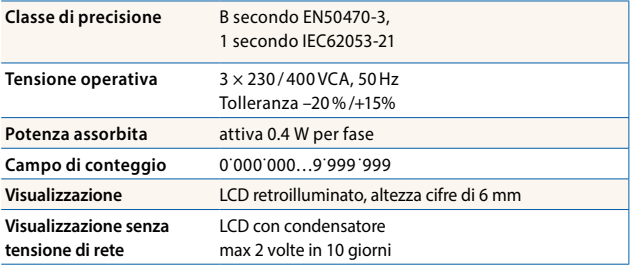

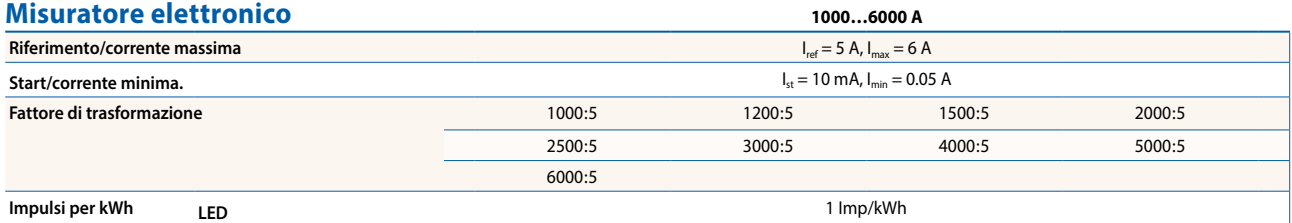

#### **Messaggi di errore**

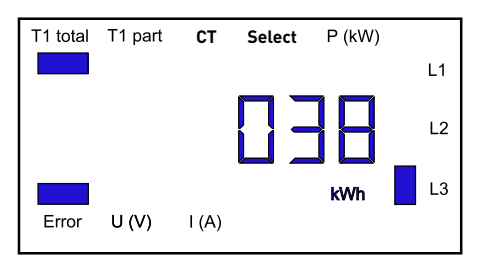

### **Dimensioni**

Esempio: Errore di connessione su L3 Esempio: errore di connessione su L1 e L3

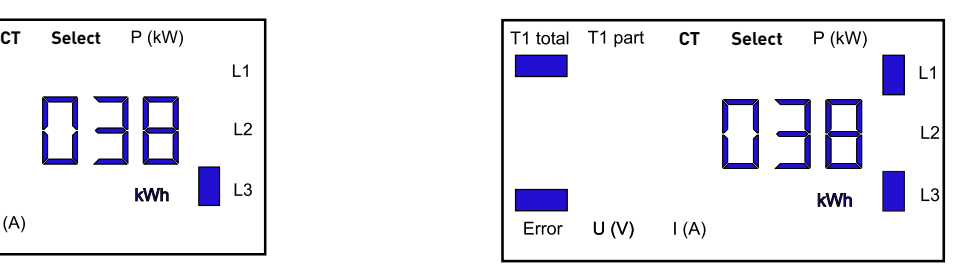

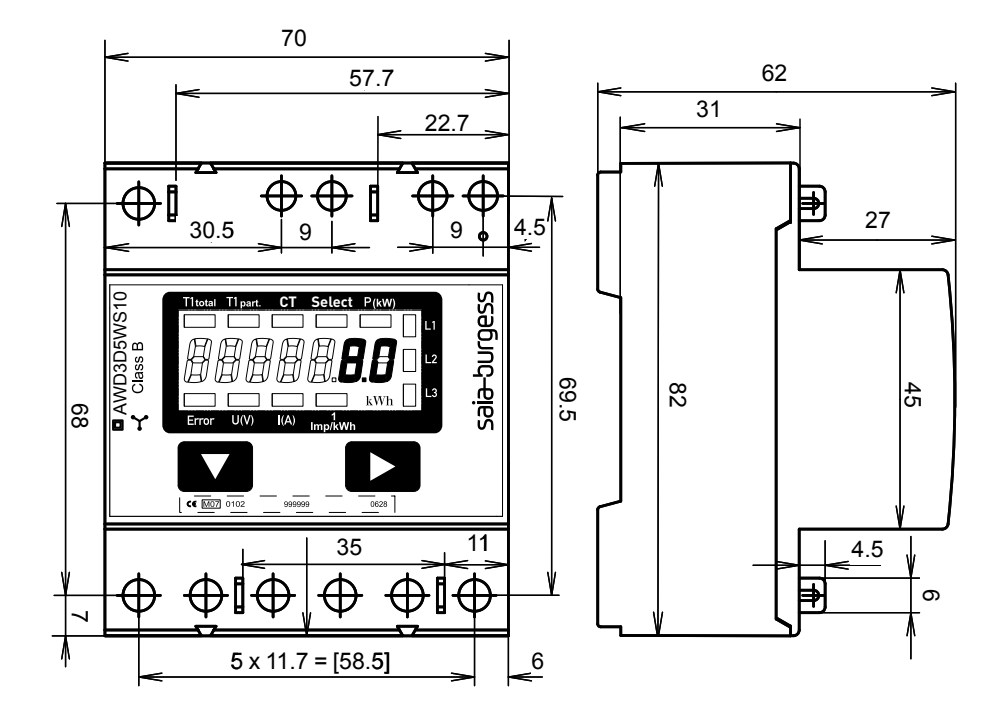

#### **Elementi visualizzati, misurazione diretta**

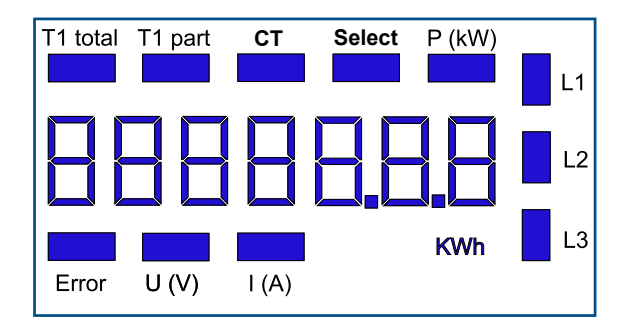

- ▶ T1 total Indica il consumo totale
- ▶ T1 part Indica il consumo parziale; questo valore è azzerabile
- ▶ CT Indica l'impostazione del rapporto di trasformazione del T.A.
- Select Quando il ponticello Z1-Z2 è aperto, il rapporto di trasformazione può essere impostato sotto la voce del menù: Select
- ▶ P (kW) Indica l'uscita istantanea per fase o per tutte le fasi
- $\triangleright$  U (V) Indica la tensione per fase
- $\blacktriangleright$  I (A) Indica la corrente per fase
- kWh Indica la unità kWh nella visualizzazione del consumo
- ► L1/L2/L3 In caso di messaggio di P, U, I o di errore viene indicata la fase corrispondente
- Error In caso di assenza di fase o direzione errata della corrente. Viene anche indicata la fase corrispondente

#### **Schema di connessione**

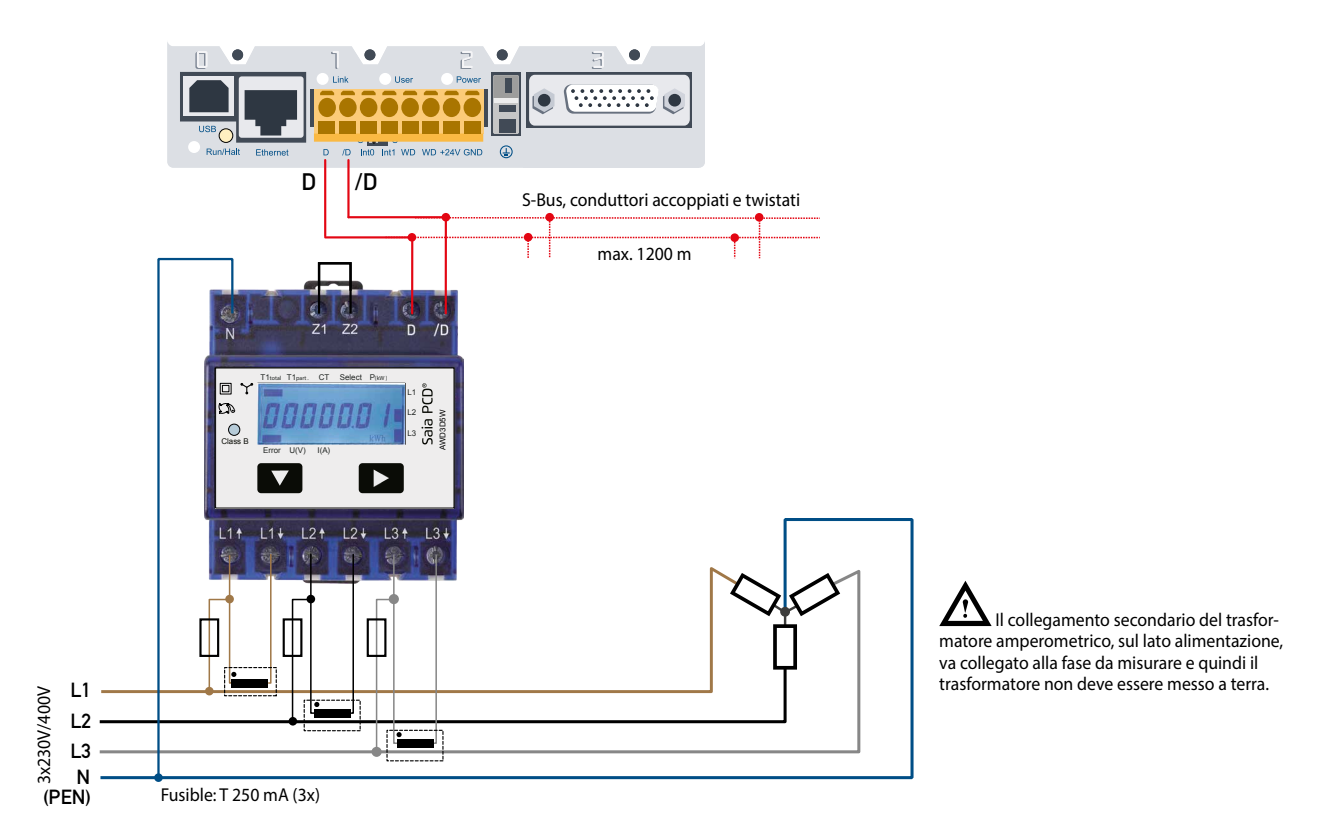

#### **Dati tecnici S-Bus**

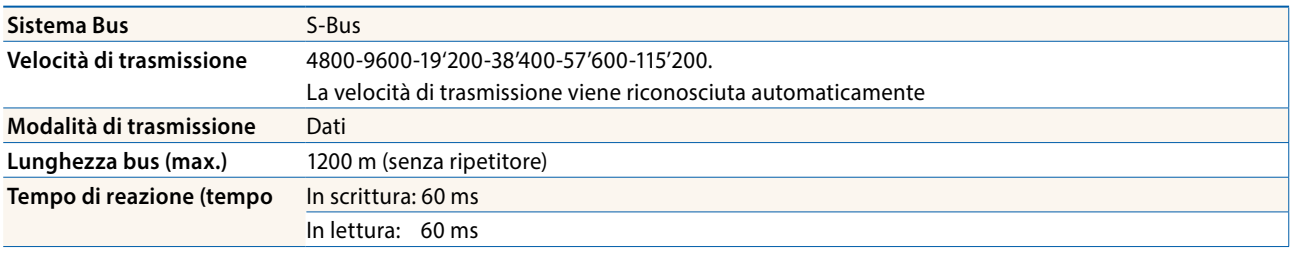

- f L'interfaccia funziona solo se è collegata la fase 1
- La comunicazione è pronta 30 s dopo l'accensione
- $\blacktriangleright$  L'utilizzo di contatori di energia su Bus con comunicazioni intensive può ridurre le prestazioni del Bus stesso.
- $\blacktriangleright$  I dati vengono rinfrescati ogni 10 s, perciò un contatore di energia si deve interrogare con una frequenta > di 10 s
- ▶ All'S-Bus possono essere collegati 254 apparecchi. Oltre i più di 128 apparecchi è consigliabile utilizzare un ripetitore.
- $\blacktriangleright$  L'interfaccia non ha alcuna resistenza terminale; questa dovrebbe essere disponibile esternamente.
- f Per una descrizione dei registri utilizzati, consultare la Pagina Registri

#### **Trasmissione dati**

- ▶ Vengono riconosciute solo le istruzioni «read/write» register
- $\blacktriangleright$  Può essere iscritto solo un registro alla volta.
- ▶ L'apparecchio risponderà con un «NAK» se viene iscritto più di un registro alla volta.
- **Possono essere letti fino a 10 registri alla volta.**
- ▶ L'apparecchio risponderà con un «NAK» se vengono letti più di 10 registri alla volta.
- $\blacktriangleright$  L'apparecchio non risponderà alle richieste non riconosciute
- $\blacktriangleright$  L'apparecchio ha un monitoraggio della tensione. In caso di una interruzione della tensione i registri vengono iscritti nell'EEPROM (velocità di trasmissione ecc.)

#### **Modifica dell'indirizzo S-Bus sull'apparecchio**

- $\triangleright$  Per modificare l'indirizzo S-Bus tenete premuto  $\triangleright$  per 3 secondi.
- ► Nel menu v aumenta l'indirizzo di 10, aumenta l'indirizzo di 1.
- $\blacktriangleright$  Al raggiungimento dell'indirizzo desiderato aspettate finché riappare la visualizzazione principale.

### **Menù di visualizzazione dei valori sull'LCD**

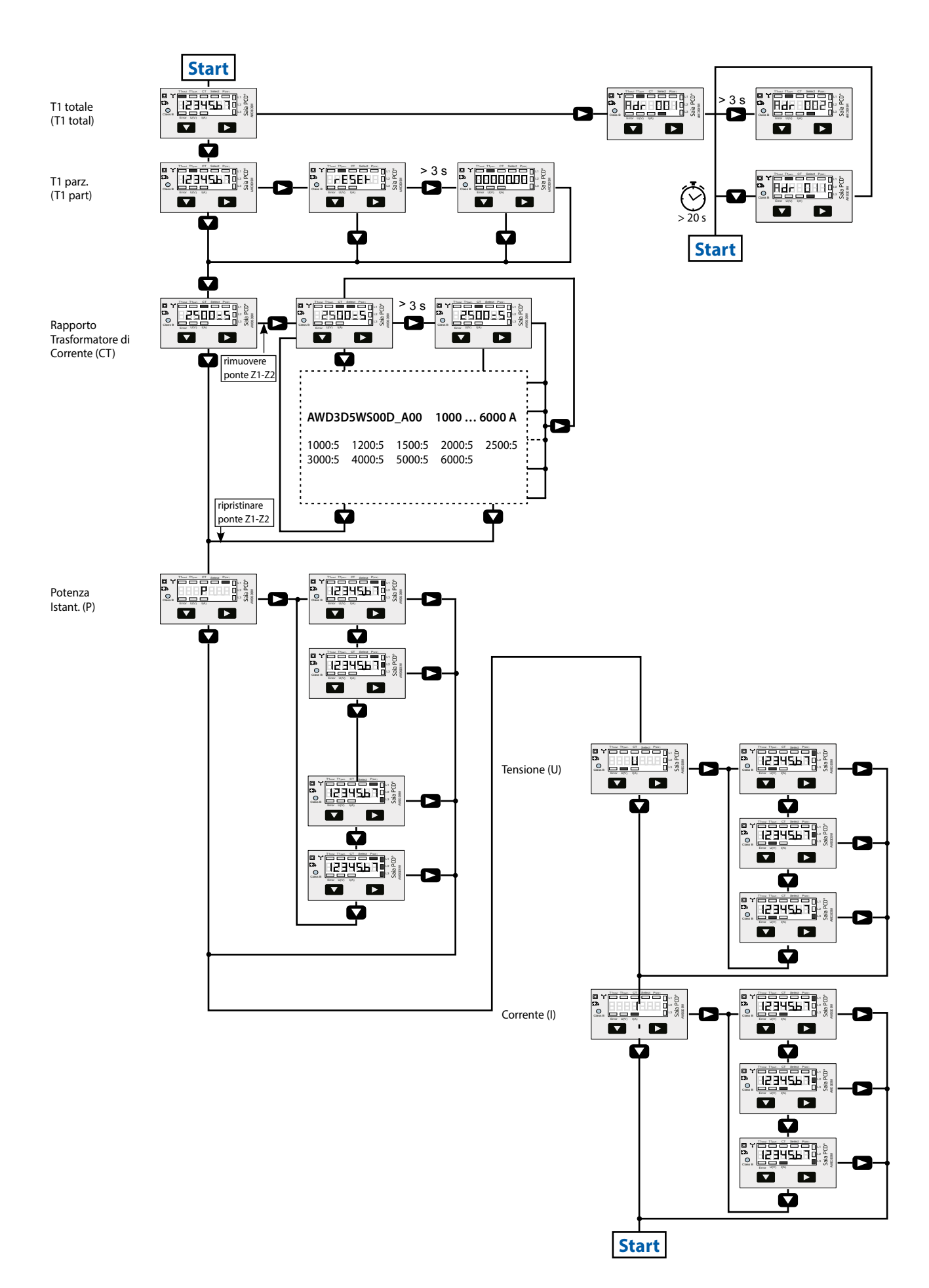

# **Registri**

Sono disponibili i seguenti registri. Tutti i valori sono in HEX.

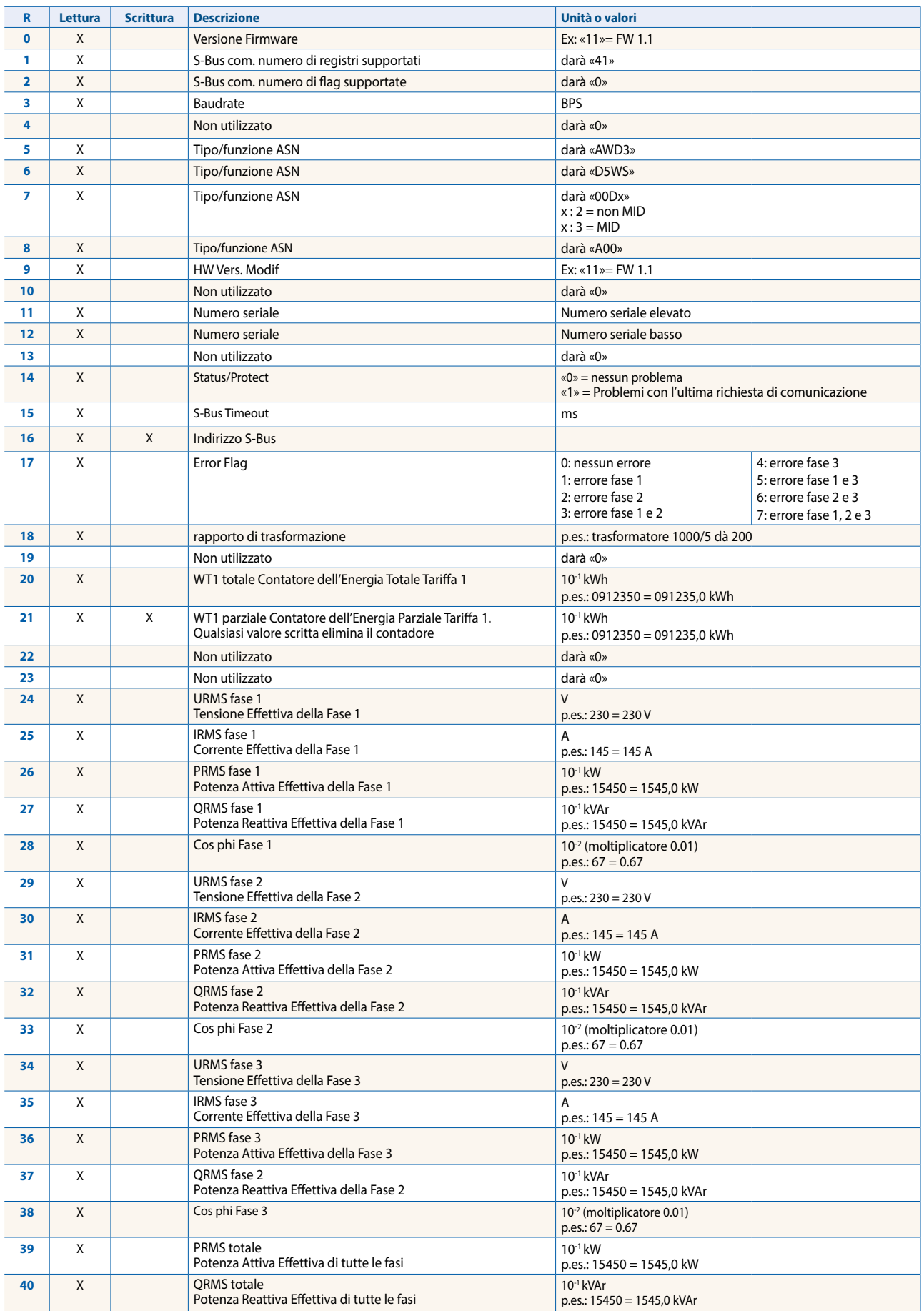

**Saia-Burgess Controls AG** Bahnhofstrasse 18 | 3280 Murten, Svizzera T +41 26 580 30 00 | F +41 26 580 34 99 www.saia-pcd.com

**support@saia-pcd.com | www.sbc-support.com**